# **FAQ** | **Schlagwort FAQ Aktivierung beim Gratis-Upgrade**

**Antworten auf die häufigsten Fragen**

#### **Von Axel Vahldiek**

Wie man kostenlos von Windows 7 und 8.1 auf Windows 10 umsteigen kann, beschrieb ein Beitrag in c't 25/2017 ab Seite 156. Viele Leser haben diese Chance bereits genutzt, wie diverse Leserbriefe zeigten. Diese offenbarten aber auch, dass einige Fragen zur Aktivierung offengeblieben waren. Hier haben wir die Antworten gesammelt. Ab Seite 108 in dieser Ausgabe finden Umsteiger viele weitere Tipps. Ende Januar 2018 funktionierte das kostenlose Upgrade übrigens immer noch.

## **Unterschiede bei der Aktivierung**

¯?Funktioniert die Aktivierung beim kostenlosen Upgrade wie sonst auch?

Nein. Es gibt nicht mal ein "wie sonst auch", denn wie aktiviert wird, unterscheidet sich ohnehin je nach Windows-Version und -Lizenz. Allen Verfahren gemeinsam ist, dass jede Installation einen Installationsschlüssel braucht. Bei den für Privatkunden empfehlenswerten System-Builder-Lizenzen steckt der einfach in der Packung. Das Gleiche gilt für Voll- und Upgrade-Lizenzen. Firmenkunden und Vi sual-Studio-Abonnenten (ehemals MSDN-Abo) finden die Schlüssel in den jeweiligen Download-Portalen. Während der Installation oder danach wird der Schlüssel ins System eingegeben.

Anders bei OEM-PCs, also Geräten mit vorinstalliertem Windows. Bei Win dows-7-Rechnern sorgt ein spezieller Schlüssel des Herstellers (nicht mit dem vom Aufkleber zu verwechseln) zusammen mit einem Zertifikat und dem dazu passenden Mainboard für automatische Aktivierung. Ab Windows 8 steckt der Installationsschlüssel im BIOS, genauer in der ACPI-Tabelle namens MSDM. Win dows liest diesen Schlüssel während der Installation aus und verwendet ihn zum Aktivieren.

Beim kostenlosen Upgrade von Windows 7 oder 8.1 auf 10 läuft es noch anders ab: Je nach Installationsvariante findet das Setup-Programm entweder die alte Installation und prüft, ob sie zum Upgrade berechtigt ist, oder man muss den alten Schlüssel von Hand eintippen, oder das Setup-Programm findet den Schlüssel im BIOS. Zudem wird ein Hash über die eingebaute Hardware gebildet. Hash und Schlüssel landen während der Aktivierung auf Microsofts Server. Der Server prüft die Gültigkeit des eingegebenen Schlüssels. Ist das erfolgreich, speichert er den Hardware-Hash als sogenannte digitale Lizenz. Windows 10 ist danach aktiviert.

## **Wie bekomme ich den Windows-10-Schlüssel?**

<sup>2</sup> Der Umstieg hat problemlos geklappt,<br>doch woher bekomme ich denn nun doch woher bekomme ich denn nun einen Installationsschlüssel für mein neues Windows 10, falls ich irgendwann mal neu installieren will?

¯ßEinen Windows-10-Installations-schlüssel bekommen Sie nur, wenn Sie eine Windows-10-Lizenz kaufen. Beim kostenlosen Upgrade von Windows 7 oder 8.1 hingegen dient die Verknüpfung von Hardware-Hash und altem Schlüssel als Nachweis (digitale Lizenz). Als Folge brauchen Sie bei einer erneuten Installation auf dem gleichen Gerät gar keinen Schlüssel mehr einzugeben. Sofern die Hardware sich nicht zwischenzeitlich geändert hat, erkennen die Aktivierungsserver sie wieder und aktivieren Windows 10 ohne erneute Schlüsseleingabe.

### **Hardware-Bindung?**

¯?Bedeutet die Verknüpfung der Hard-ware-Informationen mit meinem Installationsschlüssel, dass dieser nun nur noch mit diesem Gerät funktioniert?

¯ßNein. An die Hardware gebunden ist lediglich das kostenlose Upgrade, aber nicht Ihre ursprüngliche Lizenz (sofern sie das nicht vorher eh schon war). Wenn Sie die Upgrade-Installation wieder löschen, können Sie also beispielsweise

eine Windows-7-System-Builder-Lizenz wieder auf jedem PC installieren, auf dem Sie wollen.

## **Konto-Bindung?**

¯?Gibt es irgendwelche Zusammenhän-ge zwischen meinem Microsoft-Konto und dem kostenlosen Upgrade?

Sie brauchen kein Microsoft-Konto für das kostenlose Upgrade, weder während des Umstiegs noch danach. Auch wenn Sie eines besitzen, passiert damit erst mal nichts.

Anders sieht es aus, wenn Sie das Microsoft-Konto statt eines herkömmlichen lokalen Benutzerkontos für die Anmeldung an Windows verwenden. Dann wird Ihre digitale Lizenz darin hinterlegt. Das ist aber nicht als Zwangsverbindung mit Ihrem alten Schlüssel oder dem PC zu verstehen, sondern eher als Backup: Wenn sich nach einem Rechnerwechsel oder Mainboard-Tausch Windows nicht automatisch aktivieren will, können Sie im Aktivierungsdialog auf "Problembehandlung" klicken und dann auf "Ich habe kürzlich die Gerätehardware geändert". Als nächstes sollten Sie so Ihre bereits vorhandene digitale Lizenz auswählen und diesem PC zuweisen können. "Sollten" meint, dass das bei unseren Tests mitunter nicht klappte, ohne dass ein Grund erkennbar war.

#### **Schlüsselumwandlung?**

Wurde während des Umstiegs aus meinem alten Windows-7/8.1-Schlüssel nun einer für Windows 10?

Nein, er ist weiterhin nur für die ursprüngliche Version gültig. Dass das Setup-Programm von Windows 10 ihn bislang trotzdem akzeptiert, liegt lediglich am Angebot des kostenlosen Upgrades. Sobald Microsoft diese Option auf seinen Aktivierungsservern abschaltet, wird ein alter Schlüssel kein Windows 10 mehr aktivieren können.

### **Altes Windows auf anderem PC**

¯?Nachdem ich auf Windows 10 umge-stiegen bin: Darf ich meine Windows-7-Lizenz nun auf einem anderen Rechner einsetzen?

¯ßNein. Beim kostenlosen Upgrade besteht Ihre Windows-10-Lizenz aus zwei Bestandteilen: der zugrunde liegenden Windows-7- oder 8.1-Lizenz sowie eben dem Upgrade. Nur zusammen sind sie gültig, was bedeutet, dass Sie Ihre Windows-7-Lizenz nicht zusätzlich auf einem anderen PC nutzen dürfen. Bei Parallelinstallationen ist das anders (siehe heise.de/-3057656).

## **Schlüssel im BIOS?**

¯?Ich habe einen PC mit vorinstalliertem Windows 8, der Installationsschlüssel steckt also im BIOS. Wurde er während des Umstiegs ausgetauscht?

Nein. Im BIOS kann nur der PC-Hersteller einen Installationsschlüssel hinterlegen, aber weder Windows noch dessen Setup-Programm. Ein vom PC-Hersteller hinterlegter Schlüssel wird sich also nicht ändern, nur weil Sie auf eine andere Windows-Version umsteigen.

## **Schlüssel auslesen**

¯?Ich möchte nach dem Umstieg gern meinen alten Installationsschlüssel auslesen. Wie mache ich das?

1 Das kommt drauf an, ob Sie Windows<br>10 als Upgrade über eine alte Windows-Version oder sauber neu installiert haben. Im letzteren Fall scheitert Ihr Vorhaben, denn der Schlüssel, der zu Ihrem alten Windows 7 oder 8.1 gehört, steckt nicht im System. Er wird zwar während der Installation überprüft, aber nicht übernommen, da nach der Prüfung die Hardware-Bindung als Nachweis der Lizenzberechtigung dient. Stattdessen steckt nach einem kostenlosen Upgrade (und nur dann) ein generischer, nicht aktivierbarer Schlüssel im System, der überall der Gleiche ist. Bei Home-Editionen lautet er YTMG3-N6DKC-DKB77-7M9GH-8HVX7, bei Pro-Editionen VK7JG-NPHTM-C97JM-9MPGT-3V66T (die entsprechenden N-Editionen haben andere, aber ebenso

generische Schlüssel). Die generischen Schlüssel sind nicht aktivierbar.

Sofern Sie allerdings Windows 10 nicht neu installiert haben, sondern eine alte Windows-7- oder 8.1-Installation per Upgrade aktualisiert haben, können Sie versuchen, ob das Open-Source- Programm ShowKeyPlus weiterhilft. Nach einer Upgrade-Installation steckt zwar ebenfalls ein generischer Schlüssel im System, das Programm findet aber zusätzlich noch den alten Schlüssel (siehe ct.de/ysac).

## **Mainboard-Tausch**

• Nachdem ich wegen Defekts mein<br>• Mainboard tauschen musste, hält sich Mainboard tauschen musste, hält sich Windows für nicht mehr aktiviert und eine erneute Aktivierung scheitert.

¯ßDas liegt an der Hardwarebindung des kostenlosen Upgrades: der Aktivierungsserver erkennt die Hardwarezusammenstellung Ihres PC nicht wieder. Solange das kostenlose Upgrade noch funktioniert, macht das nichts: Drücken Sie Windows+Pause und klicken Sie dann auf den Link "Product Key ändern". Dort tippen Sie Ihren Windows-7 – beziehungsweise Windows-8-(.1-)Installationsschlüssel ein und aktivieren.

Sobald das kostenlose Angebot allerdings ausgelaufen ist, gibt es nach derzeitigem Kenntnisstand nur noch folgende Wege: Entweder kaufen Sie eine neue Windows-10-Lizenz der passenden Edition (Home oder Pro) oder aber Sie kehren zu Ihrer alten Windows-Version zurück, etwa indem Sie das Image zurückspielen. Sofern die digitale Lizenz in Ihrem Microsoft-Konto hinterlegt ist, können Sie auch das probieren (siehe oben).

## **Späterer Rechnertausch**

Wenn ich mir irgendwann einen neuen PC kaufe, kann ich meine Windows-10-Installation dann darauf übertragen?

Technisch ist das zum Beispiel mit unserem Sicherungsskript c't-WIMage kein Problem (siehe ct.de/wimage), doch wird Windows 10 sich dort nicht von selbst aktivieren, es sei denn, dass Sie einen Komplett-PC mit vorinstalliertem Windows kaufen, bei dem in der Firmware ein zu Ihrer Windows-Edition passender Schlüssel steckt. Ansonsten gilt dann das Gleiche wie beim Mainboard-Tausch (siehe oben).

## **Upgrade ohne Internet?**

¯?Mein PC ist nicht mit dem Internet verbunden, kann ich trotzdem kostenlos auf Windows 10 umsteigen?

߯Nur wenn es möglich ist, den PC wenigstens vorübergehend mal mit dem Internet zu verbinden. Denn das Aktivieren geht ausschließlich online, andere Wege wie etwa das telefonische Aktivieren hat Microsoft nicht vorgesehen. *(avx@ct.de)*

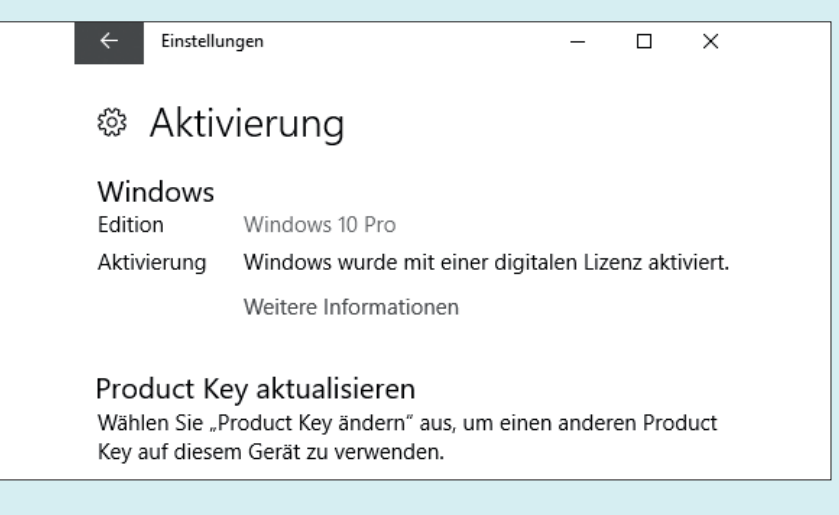

Während des Umstiegs auf das Gratis-Upgrade auf Windows 10 ist zwar ein Lizenzschlüssel von Windows 7 oder 8.1 erforderlich, danach ist Windows aber durch eine "digitale Lizenz" aktiviert.